## **DEM, Digital Elevation Models**

DEM-Dateien, oder auf Deutsch auch DGM, Digitales Gelände Modell, oder einfach Höhendaten, sind spezielle Dateien, welche Höheninformationen zu einer Region enthalten. Also keine Karte in dem Sinne, dass man sie öffnen und anschauen kann, eher eine Tabelle, oder ein Raster, mit Höhenwerten zu Geländepunkten.

[QV7] benutzt DEM-Dateien, um

- Höhenprofile zu erstellen im [XY-Diagramm](https://quovadis-gps.com/anleitungen/quovadis-7/doku.php?id=de:65_xydiagram:a_xy),
- die Geländehöhe zu WPs oder Tracks zu ermitteln (siehe [QV-Xplorer\)](https://quovadis-gps.com/anleitungen/quovadis-7/doku.php?id=de:25_xplorer:b_xwindow#detail-fenster),
- die Geländehöhe unter dem Mauszeiger in der Karte anzeigen (siehe [Kartenfenster](https://quovadis-gps.com/anleitungen/quovadis-7/doku.php?id=de:30_mapwindow:a_mapwin)),
- im 3D-Modus das Gelände realistisch darzustellen.

Damit diese Funktionen möglich sind, müssen Sie zuerst Höhendaten [installieren](#page--1-0).

Der zentrale Ort zur Verwaltung Ihrer Höhendaten ist der QV-Xplorer:

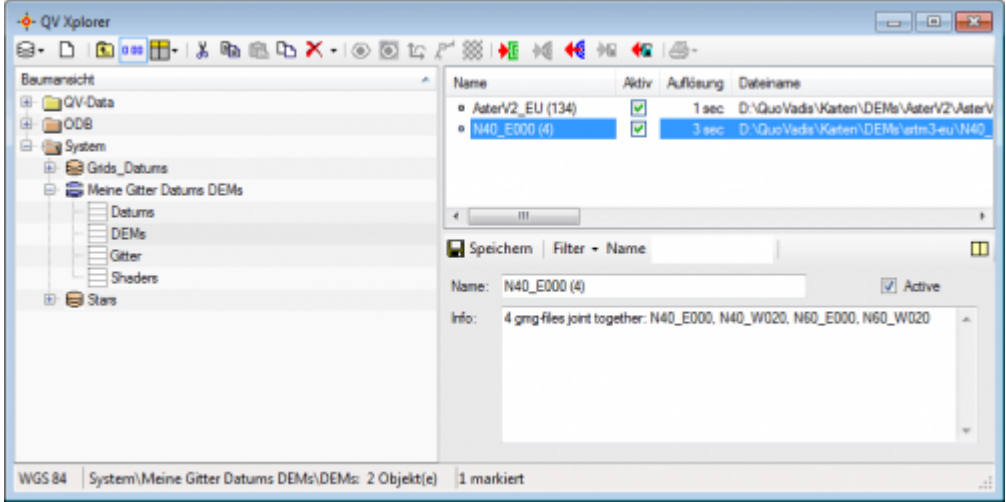

Wählen Sie links im Baumfester **System - Meine Gitter Datums DEMs - DEMs**, dann werden im Listenfenster alle derzeit installierten DEMs angezeigt. Jede DEM-Datei wird mit Name, Aktiv-Status und Auflösung gelistet.

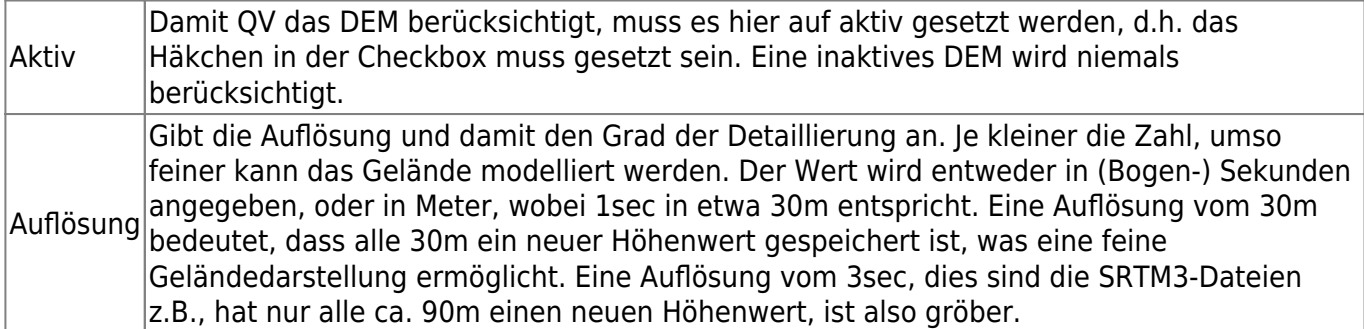

Aus Performance-Gründen sollten Sie nicht zu viele DEMs gleichzeitig aktiviert haben, 2-4 reichen i.d.R. völlig aus.

## **Unterstützte DEM Formate**

[QV7] unterstützt die folgenden Dem-Formate:

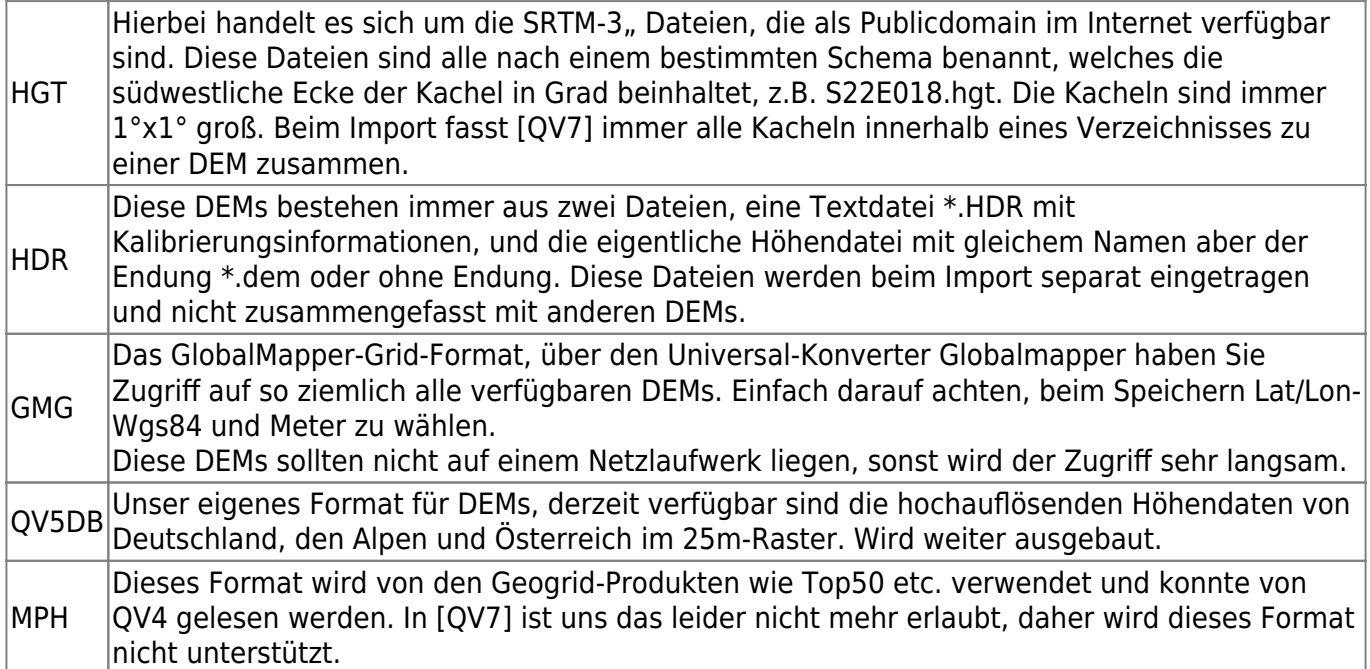

## **Installation von DEMs**

Kostenlose Höhenmodelle im gmg-Format können Sie von [Downloadseite des QuoVadis-Shops](http://www.quovadis-gps.de/download-hoehendaten) herunterladen.

Auch die QV-Topokarten werden mit einem Höhenmodell geliefert.

Die kostenlosen Höhenmodelle haben eine Auflösung von 30", was am Äquator etwa einer Rasterweite von 900 m entspricht, oder von 3" (etwa 90 m).

Digitale Geländemodelle mit einer extra-hohen Auflösung (25 m Rasterweite) und überragender Genauigkeit (Datenquelle: INTERMAP®) sind für einige Gebiete im [QVSHOP] erhältlich.

Um neue DEMs zu installieren, haben Sie zwei Möglichkeiten:

- Wählen Sie im [QVX] in der DEM-Tabelle einfach **Neu** aus dem Kontext-Menü (rechte Maustaste) im Listenfenster.
- Starten sie den Assistenten "Neue Karte" über das Hauptmenü Neu und wählen im Schritt 1 DEM aus.

In beiden Fällen wählen Sie anschließend das gewünschte Höhenmodell aus.

## From:

<https://quovadis-gps.com/anleitungen/quovadis-7/>- **QuoVadis 7 GPS Software Wiki**

Permanent link: **[https://quovadis-gps.com/anleitungen/quovadis-7/doku.php?id=de:35\\_maps:k\\_dems](https://quovadis-gps.com/anleitungen/quovadis-7/doku.php?id=de:35_maps:k_dems)**

Last update: **2014/06/23 11:03**

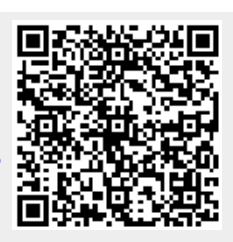